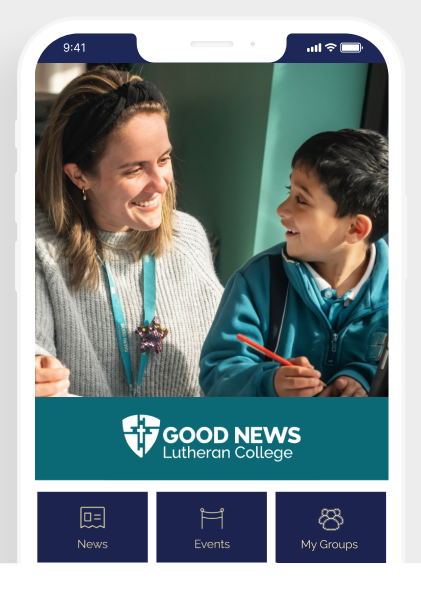

**HOW TO GET YOUR NEW** 

# Good News Lutheran College app

Follow these simple steps to quickly and easily set up your new app.

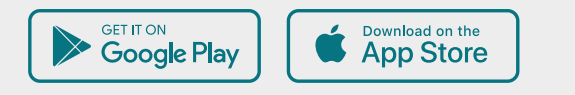

Q GNLC

#### STEP<sub>1</sub>

### Search & download

Search for your college on the Apple App Store or Google Play to download the app.

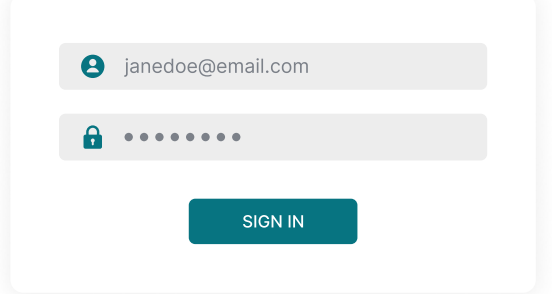

#### STEP<sub>2</sub>

Sign in

Sign in using your Good News Lutheran College login details.

GNLC

Good News Lutheran College

DOWNLOAD

#### STEP<sub>3</sub>

# Manage subscription

Tap settings, then notifications. You will be redirected to your Schoolbox settings in your app browser, and make your selection.

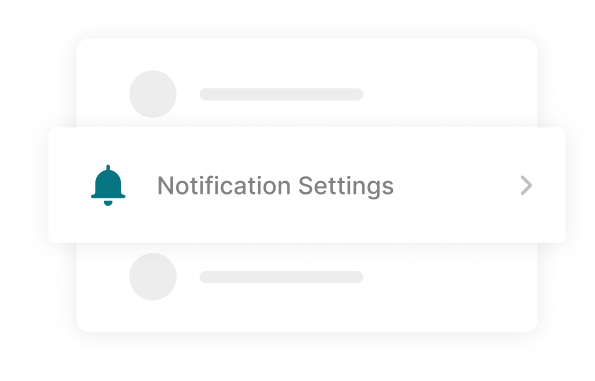

## Stay connected

You will now receive the latest updates and information from your college. Everything you need to stay in the loop is all in one handy place.